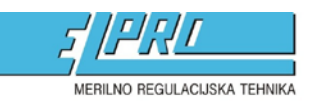

ELPRO Lepenik & Co. d.n.o. + Ob gozdu 7c, Rogoza + SI-2204 Miklavž na Dravskem polju<br>t.+386 (0)2 62 96 720+f.+386 (0)2 62 96 721+m.+386 (0)41 626 771+m.+386 (0)31 663 808<br>e. info@elpro.si + s.www.elpro.si

# KRATKA NAVODILA ZA PROGRAMIRANJE LOGGERJEV EBRO EBI 300/310

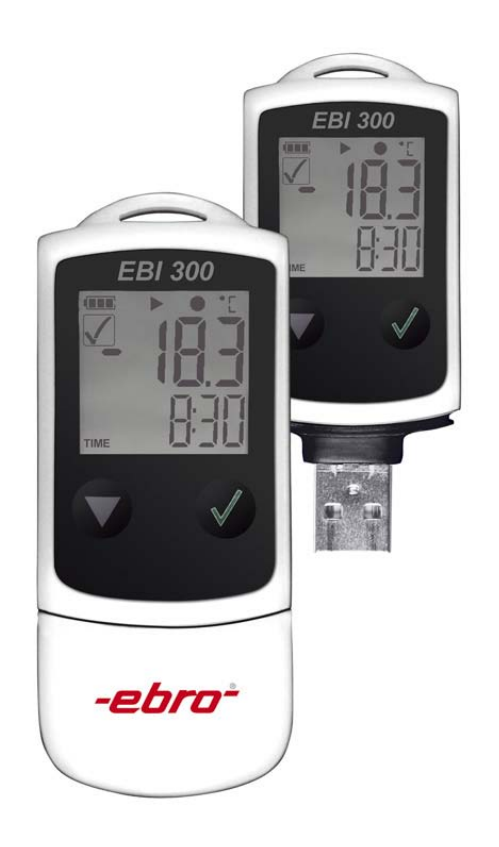

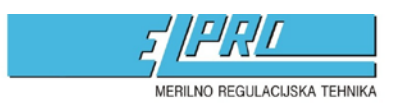

ELPRO Lepenik & Co. d.n.o. 1 Ob gozdu 7c, Rogoza 1 SI-2204 Miklavž na Dravskem polju<br>t.+386 (0)2 62 96 720 1f.+386 (0)2 62 96 721 m.+386 (0)41 626 771 m.+386 (0)31 663 808 e.info@elpro.si · s.www.elpro.si

## **1. PROGRAM**

Logger se programira s programom WinLog, ki ga lahko brezplačno dobite na naslovu:<http://www.ebro.com/en/service/downloads/software.html>

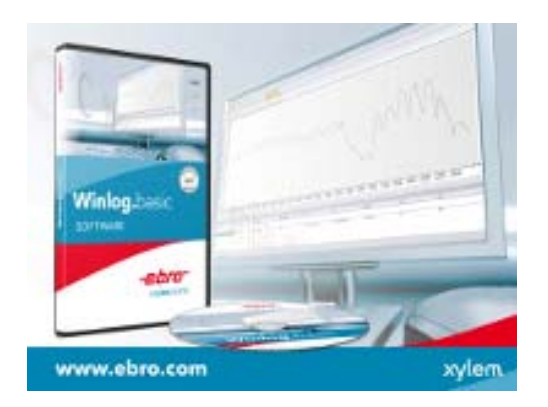

Po inštalaciji programa, logger vstavite v USB vtičnico in zaženite program.

# **2. PRIKLOP LOGGERJA NA RAČUNALNIK**

Po zagonu se vam prikažejo gumb za branje podatkov z loggerja (Readout) in gumb za programiranje loggerja (Program), kot prikazuje spodnja slika.

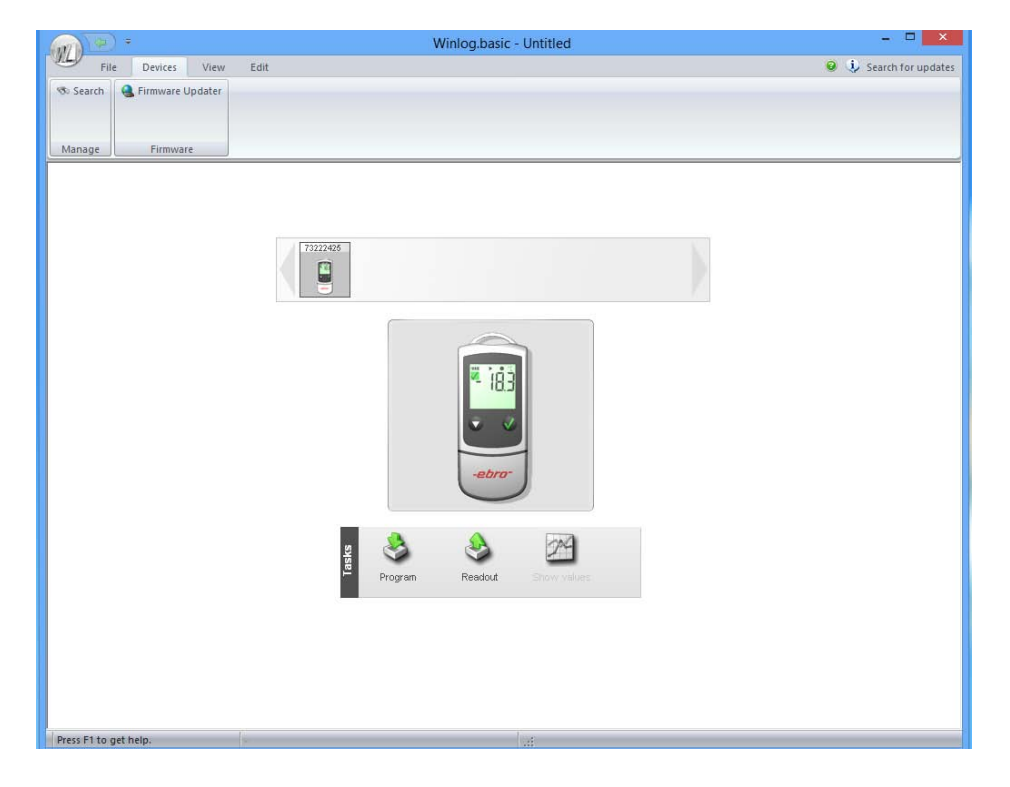

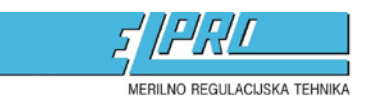

### **3. PROGRAMIRANJE LOGGERJA**

Ko ste izbrali gumb za programiranje loggerja se vam odpre novo okno, kjer lahko izbirate med različnimi tipi beleženja, intervali, alarmi,…

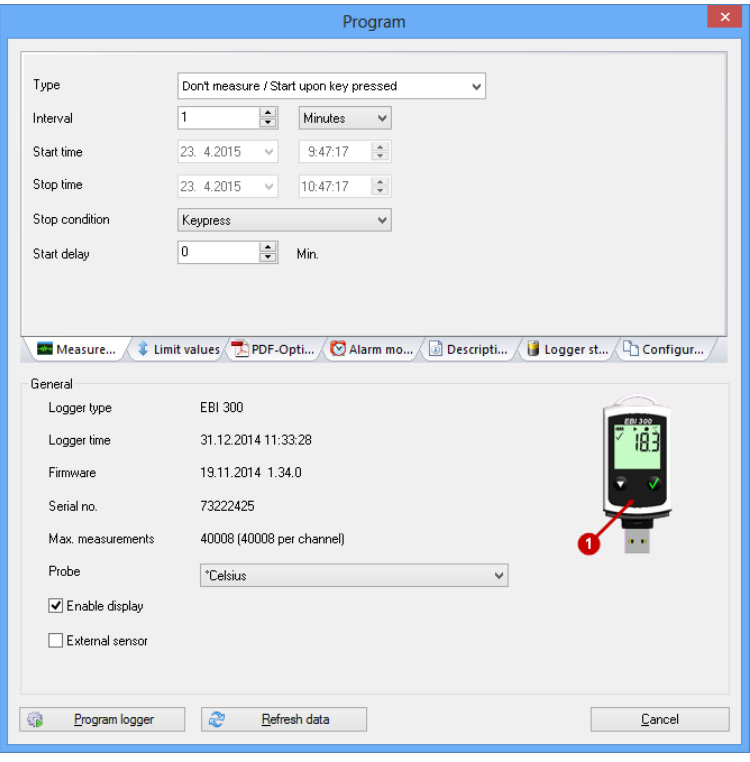

**Type** - Izbirate med različnimi načini beleženja

#### **Neskončno takojšnje merjenje:**

Zapis vrednosti se prične takoj po programiranju loggerja. Spomin loggerja se polni tako dolgo, dokler ni poln. Nato se vrednost, ki je bila prva vpisana v spomin prepiše z novo trenutno vrednostjo.

#### **Merjenje z zakasnitvijo:**

Zapis vrednosti se prične takoj ko poteče nastavljen začetek merjenja, in se opravlja tako dolgo, dokler spomin ni poln.

#### **Takojšnje merjenje dokler spomin ni poln:**

Zapis vrednosti se prične takoj po programiranju in se opravlja tako dolgo, dokler spomin ni poln.

#### **Ni merjenja / pričetek merjenja po pritisku na tipko START:**

Zapis vrednosti se prične po 3s pritiska na tipko START. Ko je spomin poln se prva vrednost v spominu prepiše z novo trenutno vrednostjo.

#### **START/STOP meritve:**

Zapis se prične ob izbrani časovni točki. Pri programiranju se določita točki začetka in konca (START/STOP). Ko bo spomin loggerja poln bo prenehal zapisovati vrednosti.

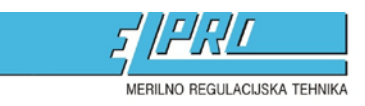

**Interval** – Določite s kakšnim intervalom se bodo vrednosti zapisale v spomin. Možnost nastavitve od 1 min do 24 ur.

**Čas začetka** – Določite kdaj naj se meritve začno. Samo v določenih tipih izbranega načina.

**Čas konca** – Določite kdaj naj se meritve končajo. Samo v določenih tipih izbranega načina.

**Pogoj zaustavitve merjenja** – Lahko določite da s tipko (daljši pritisk tipke √) izklopite merjenje logerja.

**Zakasnitev starta** – Lahko nastavite zakasnitev merjenja loggerja.

To so osnovne nastavitve, in sedaj logger samo še sprogramirate s pritiskom na gumb Program logger (levo spodaj).

Po uspešnem programiranju se vam pogavi okno, ki vam sporoča, da je logger sprogramiran.

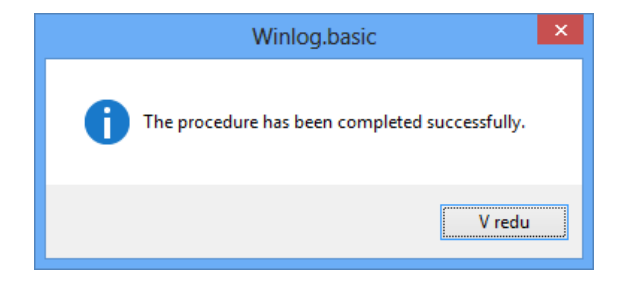

Sedaj je logger pripravljen, in ga postavite na lokacijo merjenja.

## **4. BRANJE PODATKOV LOGGERJA**

Ko želite prebrati podatke z loggerja, ga vstavite v USB vtičnico. Zaženite program WinLog in v začetnem oknu pritisnite gumb Readuot, za branje podatkov.

Ko so podatki prebrani, se vam izpiše graf – krivulja, ki jo nato shranite (**File – Save)** ali sprintate na list **(File – Print)**.

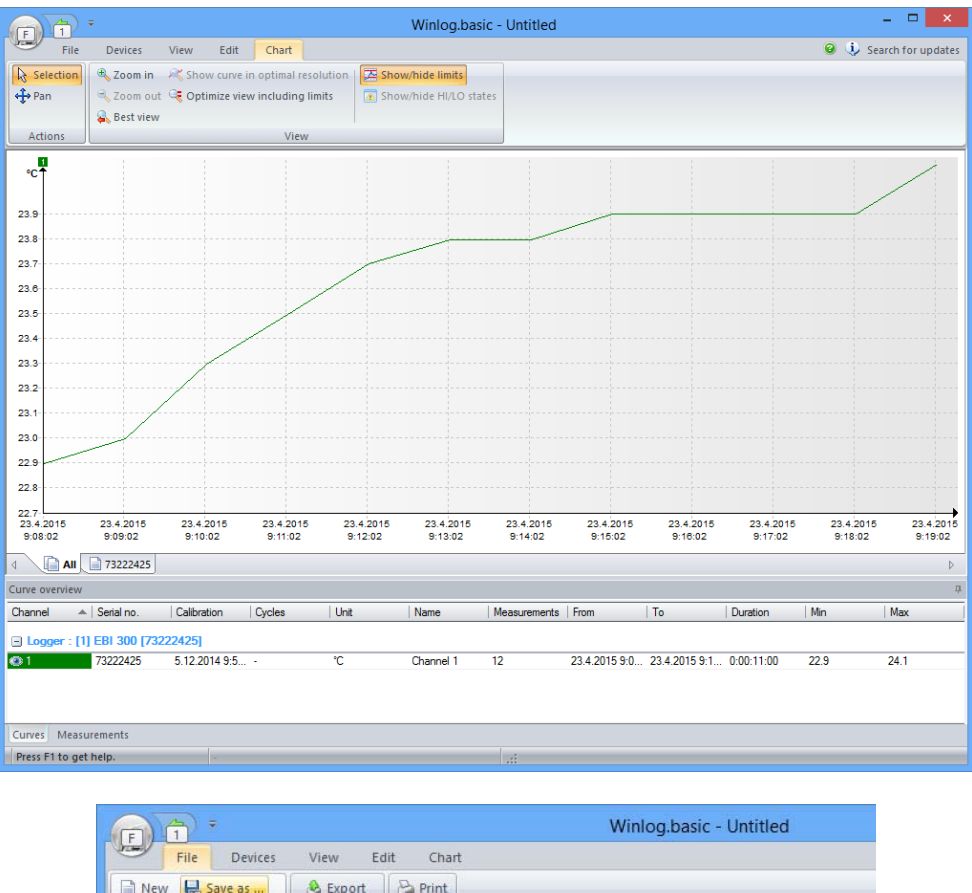

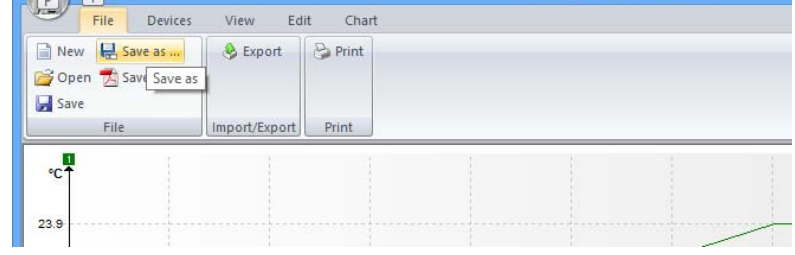

# **5. ZAKLJUČEK**

Po uspešnem branju in hranjenju izmerjenih vrednosti priporočamo ponovno programiranje loggerja – sledite točki 3.

AVTORSKE PRAVICE PRIDRŽANE, NEPOOBLAŠČENO POPRAVLJANJE ALI KOPIRANJE PREPOVEDANO! ELPRO Lepenik & CO. d.o.o., Ob gozdu 7c, Rogoza, 2204 MIKLAVŽ NA DRAVSKEM POLJU Tel: 02 62 96 720, fax: 02 62 96 721, email: info@elpro.si, www.elpro.si